# **DAELECTRONICS<br>
ICTIL-R-MINI**<br>
POCKET MIDI CONTROLLER **www.daelectronics.com iCtrl-R-mini**

### **MANUALE D'USO – OPERATIONAL MANUAL**

Grazie per aver acquistato il **DAeLECTRONICS ICTrL-R MINI.** Per favore leggete questo manuale con cura per imparare tutte le funzioni dell'**iCtrl-R mini** ed usarlo al meglio per molto tempo. Conservate questo manuale per la consultazione quando sarà necessaria.

Thank you very much for purchasing the **DAELECTRONICS ICTRL-R MINI.** Please read this manual carefully to learn about all the functions of the **ICTRL-R MINI** so that you will be able to use it fully for a long time. Keep this manual in a convenient place for reference when necessary.

**info@daelectronics.com da\_electronics daelectronics pedals daelectronicscontroller**

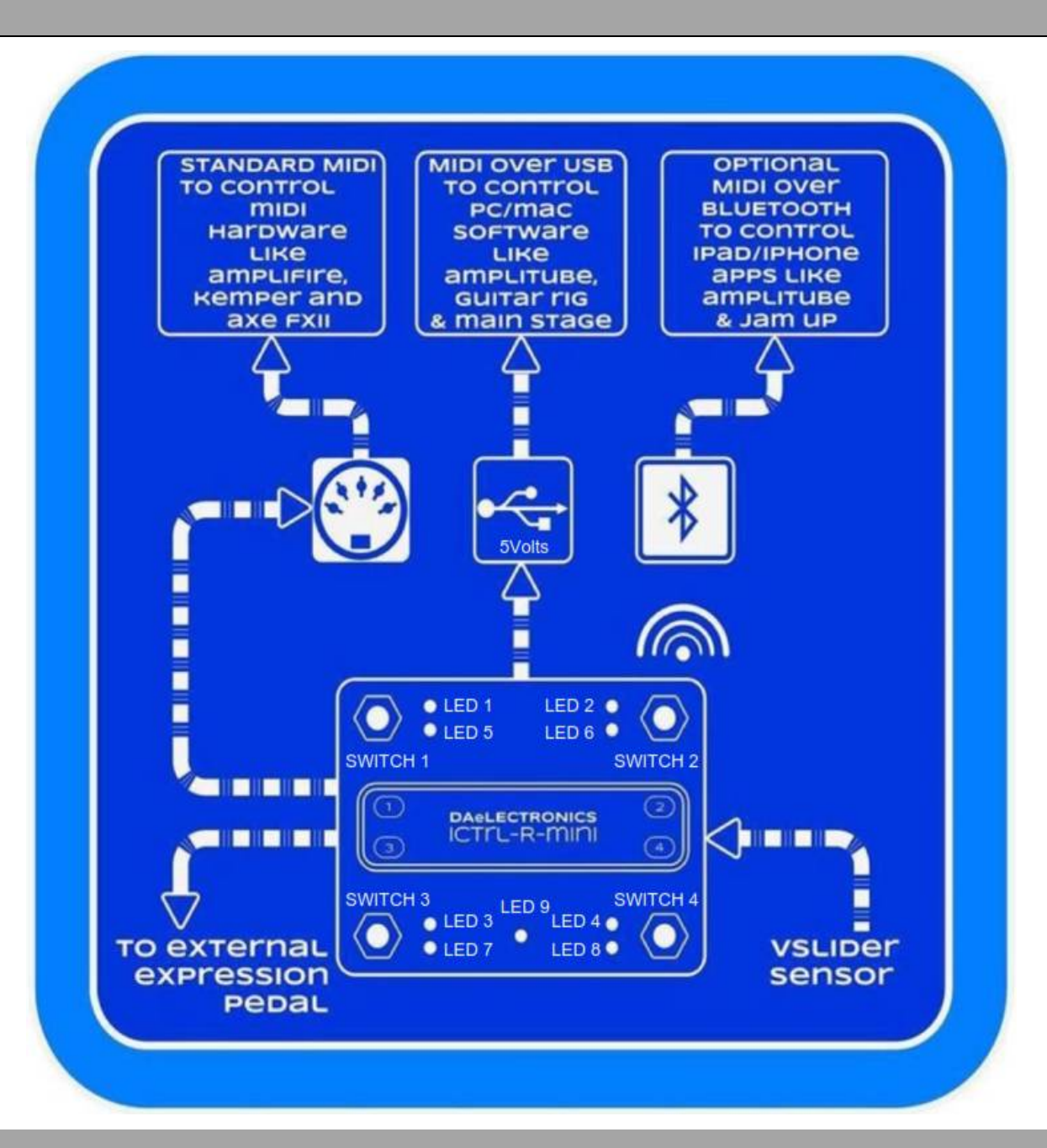

#### *Warning and Calibration*

*Warning: pay much attention when insert and remove your USB cable from the iCtrl-R Mini input. You could damage it irreparably!!!*

*Calibration:*<br>Warning: pay much attention when insert and remove your USB cable from the iCtrl-R Mini input. You could damage it irreparably!!!<br>Calibration: before you start using the Expression pedal (the pedal shall ALW **Warning and Calibration**<br>Warning: pay much attention when insert and remove your USB cable from the iCtrl-R Mini input. You could damage it irreparably!!!<br>Calibration: before you start using the Expression pedal (the peda **Warning**: pay much attention when insert and remove your USB cable from the iCtrl-R Mini input. You could damage it irreparably!!!<br>Calibration: before you start using the Expression pedal (the pedal shall ALWAYS be discon *Warning: pay much attention when insert and remove your USB cable from the iCtrl-R Mini input. You could damage it irreparably!!!<br>Calibration: before you start using the Expression pedal (the pedal shall ALWAYS be disconn Calibration: before you start using the Expression pedal (the pedal shall ALWAYS be disconnected/connected to the controller before energizing<br>the controller itself) you need to activate the "Calibration" by pressing the after entering the calibration mode, depress the pedal backwards to the minimum heel setting then sweep to the maximum toe setting, this will ensure you calibrate your pedal with the iCTrL-R mini. Now pressing one of th (tested with Guitar Rigand Amplitube & Bias FX) or other MIDI device. The default MIDI channel for ICTTL-R MINI is the #1.* 

#### *MODE 1*

At the start up the controller is set on mode  $1$  – now we can send program changes as follows :

*To send the program change 01> click Switch 1 To send the program change 02> click Switch 2 To send the program change 03> click Switch 3 To send the program change 04> click the switch 4 To send the program change 05> long click on the switch 1 To send the program change 06> long click on the switch 2 To send the program change 07> long click of the switch 3 To send the program change 08> long click of the switch 4*

#### *MODE 2*

To switch from mode 1 to mode 2 please hold switch 2 for approx 1 second until led 2 blinking. *During mode 2 the controller can send MIDI control changes as follows: To send control change 01 (cc1)> click and release of switch 1 To send control change 02 (cc2)> click and release of switch 2 To send control change 03 (cc3)> click and release of switch 3 To send control change 04 (cc4)> click and release of switch 4 To send control change 05 (cc5)> long click and release ofswitch 1*

### *To send control change 06 (cc6)> long click and release of switch 2 To send control change 07 (cc7)> long click and release of switch 3 To send control change 08 (cc8)> long click and release of switch 4*

During mode 2 you can switch to mode 1 holding for approx a second the switch 1 (exit from mode 2 without saving) or the switch 2 (exit from *mode 2 saving modifications).*

*Led blinking will notify the switch from mode 2 to mode 1.*

#### **Assign Control Changes to effects inside software**

In Amplitube on iPad press with a finger on a virtual switch that you want to control with the switches on the controller until the appearance of the word "learn". In Jam up you should open the midi settings, select the parameter to be controlled and manually change the CC in CC 1,2,3,4,5,6,7 or 8 (check that no other parameter can be controlled with the same CC) or you can use the function "learn". When you activate the "learn" function please click or long click on the foot switches on the controller and the synchronization is automatic. *Before activating the "learn" function please check that the Vslider is off.*

#### *Leds Syncronizing*

Mode 2 - Led Memory Bank - Sync and Save **ICTLL-R MINI** to your patch FX. Each of the 8 switches in mode 1 has its own led liaht memory *bank in mode 2.*

This gives you 8 different led configurations which correspond to each of the 8 patches you select in mode 1. These configurations are saved and *linked to each MODE 1 switch then recalled each time you enter mode 2.*

Once set up and saved, the **ICTL-R MINI's** led liahts will be in sync with all the effect on/off positions you have in each of the 8 patches *assigned*

*in mode 1*

*To set up and save all 8 banks you must first be in mode 1:*

- 1. After selecting your effect patch by selecting switch, enter MODE 2 by stepping on button 2 for 1 second;
- 2. Let's make sure led on the **ICTTL-R MINI** are in sync with your effect on/off states in that patch on your software/daw/rack. Do this by turning all the **ICTL-R MINI** led lights off, by stepping on the buttons. Now also off all your effects from within your *software/daw/rack;*
- 3. Turn on the effects you want saved in your patch, do this with the buttons on the **ICTTL-R MINI**, so they light up, don't do it *inside you software/daw/rack;*
- 4. Save the setting on the ICTIL-R MINI by holding down button 2 for 1 second or exit without saving by holding down button 1 *for 1 second;*
- 5. After saving the setting on the **ICTTL-R MINI** save your patch in your software/daw/rack in the same state;
- 6. After saving the **ICTTL-R MINI** will return to mode 1 on the previous selected patch. Led blinking will notify the switch from *mode 2 to mode 1;*
- 7. Select switch 2 and repeat the process for all 8 switches and you **ICTL-R MINI** will be totally in sync with your gear.

#### *External Expression pedal*

When an expression pedal is connected to **ICTTL-R MINI** it will be always active and communicates via the control change #10 (values from 01 to 127). In addition when the pedal is set at minimum heel a CC #66 with value =0 will be sent after 800 millisecond, a CC #66 with value *=127 will be sent when the pedal is at maximum toe setting after 800ms.*

You can then switch on off an effect to be controlled by the expression pedal assigning CC#66 to it.

#### *Vslider*

It's a motion detection sensor located on the right side of the box that is always active and communicates via the control change #127 (values from 01 to 127). With this sensor you can send continuous MIDI CC by moving back and forth the foot or the hands from the sensor. Led #9 will be off (a CC #55 with value =0 will be sent) after 800ms when you move away the foot or the hand from the sensor. Led #9 will be on and a CC #55 *with value =127 will be sent* after holding the foot in front of the sensor for 800ms. You can then switch on off an effect to be controlled by the Vslider assigning CC#55 to it.

#### *APPENDIX*

#### *Using the* **iCtrl-R mini** *with Fractal audio AXE FX II*

===================================================================================================== **MODE 1 is the Program Change mode** (WHILE IN OTHER MODES HOLD SWITCH 1 FOR ONE SECOND TO ENTER THIS MODE)

===================================================================================================== SWITCH 1 CLICK  $>$  PROGRAM CHANGE#1  $>$  PATCH 1 SWITCH 2 CLICK  $> PC#2$   $> PATCH$  2 SWITCH 3 CLICK > PC#3 > PATCH 3 SWITCH 4 CLICK  $>$  PC#4  $>$  PATCH 4 SWITCH 1 HOLD AND RELEASE - PC#5 > PATCH 5 SWITCH 2 HOLD AND RELEASE - PC#6 > PATCH 6 SWITCH 3 HOLD AND RELEASE - PC#7 > PATCH 7 SWITCH 4 HOLD AND RELEASE - PC#8 > PATCH 8 EXTERNAL EXPRESSION PEDAL: CC#10 (VOLUME) Vslider: CC#127 (WHA OR WHAMMY OR...)

============================================================================================= **MODE 2 is the Control Change mode** (WHILE IN MODE 1 HOLD SWITCH 2 FOR ONE SECOND TO ENTER THIS MODE)

============================================================================================= SWITCH 1 CLICK AND RELEASE - CONTROL CHANGE#1 > EFFECT 1 ON/OFF SWITCH 2 CLICK AND RELEASE - CC#2 > EFFECT 2 ON/OFF SWITCH 3 CLICK AND RELEASE - CC#3 > EFFECT 3 ON/OFF SWITCH 4 CLICK AND RELEASE - CC#4 > EFFECT 4 ON/OFF SWITCH 1 HOLD AND RELEASE - CC#5 > EFFECT 5 ON/OFF SWITCH 2 HOLD AND RELEASE - CC#6 > EFFECT 6 ON/OFF SWITCH 3 HOLD AND RELEASE - CC#7 > EFFECT 7 ON/OFF SWITCH 4 HOLD AND RELEASE - CC#8 > EFFECT 8 ON/OFF EXTERNAL EXPRESSION PEDAL: CC#10 Vslider: CC#127

=========================================================================================== **MODE 3 is the Scenes mode** (WHILE IN MODE 1 OR 2 HOLD SWITCH 3 FOR ONE SECOND TO ENTER THIS MODE)

=========================================================================================== SWITCH 1 CLICK AND RELEASE – SCENE 1 SWITCH 2 CLICK AND RELEASE – SCENE 2

SWITCH 3 CLICK AND RELEASE – SCENE 3 SWITCH 4 CLICK AND RELEASE – SCENE 4 SWITCH 1 HOLD AND RELEASE – SCENE 5 SWITCH 2 HOLD AND RELEASE – SCENE 6 SWITCH 3 HOLD AND RELEASE – SCENE 7 SWITCH 4 HOLD AND RELEASE – SCENE 8 EXTERNAL EXPRESSION PEDAL: CC#10 Vslider: CC#127

#### ============================================================================================= **MODE 4 is the Looper mode** (WHILE IN OTHER MODES HOLD SWITCH 4 FOR ONE SECOND TO ENTER THIS MODE)

=============================================================================================

Press i/o button on front panel of the Axe FX II  $\rightarrow$  Scroll right to ctrl menu  $\rightarrow$  Scroll down to looper. No you have to set up AXE FX parameters in this way:

- looper ec CC13;
- $\blacksquare$  looper play none;
- looper once CC30;
- looper dub CC14;
- **IDOPER bypass CC11;**
- looper half CC120;
- looper undo CC12.

Functions for each iCtrl-R' switch are the followings: SWITCH 1 CLICK AND RELEASE – CC 12 > UNDO (ONLY IN THIS CASE MIDI MESSAGE WILL BE SENT AT THE RELEASE OF THE SWITCH ) SWITCH 2 CLICK OR HOLD – CC 13 > REC SWITCH 3 CLICK OR HOLD – CC 14 > DUB SWITCH 4 CLICK OR HOLD – CC 11 > BYPASS SWITCH 1 HOLD > MODE 1

Using the ICTIL-R MINI with the AXE FX II could not be any simpler. The ICTIL-R MINI is already setup so there is no need to edit the *pedal, everything can be done within the AXE FX II itself.*

The mode 1 is already set up for bank changes 1-8 and Mode 3 is already set up to change the scenes 1-8 with changing anything on the AXE FXII.

However you may need to set the midi channel to 1 or omni and make sure the program changes is set to on in the I/O menu so they can *communicate together.*

#### *To set up the AXE FX II midi and control change setting*

- *1. press the I/O button on the front panel of your AXE FX II;*
- *2. Scroll through the pages with the page button untilyou reach the midi page;*
- 3. Select the first title in the list called "midi channel" and turn dial to change it to channel 1 or omni;
- 4. Scroll down to the 4<sup>th</sup> menu in the I/O menu's window that say's Prog Change and turn the dial until it say's on.

Mode 2 the control change mode is where you can assian your AXE FX II blocks and settings to respond to the 8 switches and expression *controllers.*

The ICTIL-R MINI control numbers are set 1-8 to correspond to the button you step on. If you want an effect to turn on or off you must follow *these steps.*

- 1. Press the I/O on the front panel and use the page button to scroll to the 4<sup>th</sup> page titled CTRL;
- 2. You now choose the effects to turn on or off in the list, if you want the drive to turn on or off with button one then the control change number is 1, scoll down to the drive1 bypass in the list and change the number with the dial to number one, do this with each of the other *effects you want to turn on and off;*
- 3. If you want to change X/Y settings with the 2<sup>nd</sup> layer the numbers are 5-8, scroll down to the title drive X/Y and change the number to number 5, this means you turn on and of drive 1 with button one and also turn the Y/Y state off with the button 1 next layer (blue led);
- 4. Do this with all the other parameters you want to control, the only thing you will also need to do is make sure that the numbers 1-8 don't *control other effects and by default they don't.*

So now you're ready to make stuff happen without that giant midi pedal taking up space in the studio.

#### *Virtual slider and expression pedal*

To set the virtual slider and expression pedal to stuff, you follow the exact same procedure, the pedals cc number is 10 and is by default the axe fx volume, if you change it then make sure you turn the AXE FX II volume to "none of an different unused cc number in the list. *The virtual slider is cc127 and unused by default in the axe FX cc menu*

#### *More advanced stuff*

If you want to control knobs and functions that don't have cc assign menus like the drive of and amp block ect this is the procedure

- 1. First assign the controller number you are going to use (expression pedal cc 10) to an external controller (choose one in the *I/O ctrl list ) (ext ctrl 1-12);*
- 2. *Once chosen and assigned go to the effect or amp block you want to control;*
- 3. You will see under the dial you an icon like this  $-\}$ . this means you can control it with a controller.;
- 4. Use the navigation controls to highlight the parameter knob to control then press enter, this brings up the modifier *window;*
- 5. Scroll through the first menu called "source" until you find the ext ctrl number you have assigned in step 1;
- 6. You can assign buttons, expression or the virtual slider to modify most parameters the axe fx, please refer to the axe fx *manual for more in depth control parameters.*

#### *Other cool iCtrl-R usage*

*Even if the firmware of your iCtrl-R is thought to control AXE FX, you could use it with some cool app like Bias FX or Jam Up. Let's take a look how to do ;)*

#### *APPENDIX*

*Bluetooth iPad & iPhone Download the app for iPad/iPhone https://itunes.apple.com/it/app/bluetooth-midi-connect/id1108321791?mt=8 Open the app and select iCtrl-R Mini Bluetooth > Connect Go to the App to be controlled (JAM UP, AMPLITUBE and other) and enjoy it ;)*

For Mac, you need to launch the Audio MIDI Setup utility from within OS X's Utility folder (Finder>Applications>Utiltiies>Audio MIDI Setup). Then press CMD + 2 to open the MIDI studio (or navigate to Window>Show MIDI Studio). Double click the Bluetooth module and press the *"connect" button next to your iCtrl-R mini that appears in the window.*

#### *Power Management (on Bluetooth versions)*

There'retwo ways to power the ICTLL-R MINI. You can connect with a MicroUSB cable (just plug into the jack) and the ICTLL-R MINI will power up or use the rechargable battery. When the USB power is powered, it will automatically switch over to USB for power, as well as start **charging the battery.** This happens 'hotswap' style so you can always keep the battery as a 'backup' power that will only get used when USB power is lost.

When the battery is charging you can see a yellow led on through the USB hole on the box side.

Switch in the down position the toggle switch when the USB cable is removed and you don't use the controller, the battery circuit will be switched off.

When fully charged (10 hours under USB power) battery will last for approx 12 hours.

# DAELECTRONICS MADE IN ITALY WWW.DaeLectronics.com